## CICAPP-0015 (V1.0) July 27, 2021

## **Eddyfi Data**

Copyright © 2021 CoreStar International Corp. All rights reserved.

Author: David Hand

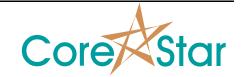

## **Purpose**

EddyVision now partially supports Eddyfi Data format. This note describes how to use it along with the limitations.

## **Procedure**

To read Eddyfi data, select it in the TLIST:

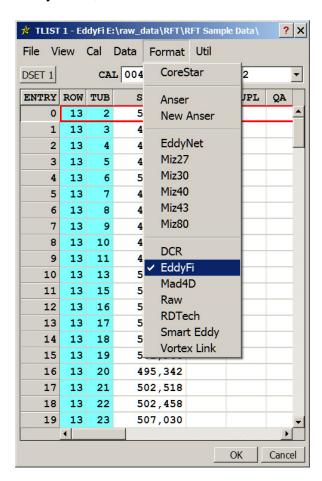

Then choose a directory that contains the .magdata files:

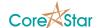

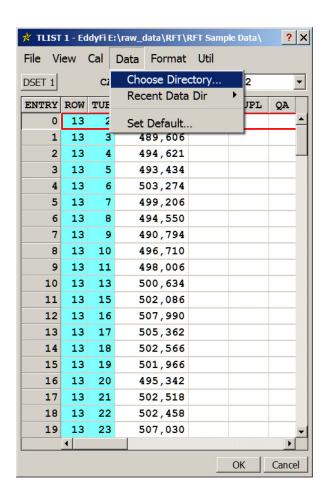

which brings up the following dialog:

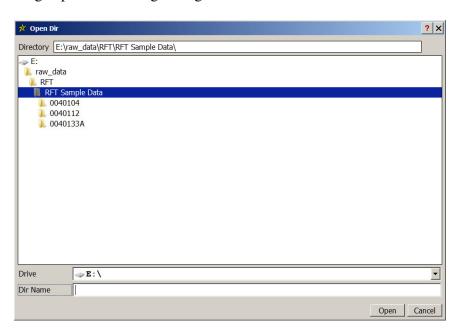

The directory does not have to be in the current project. CICAPP-0015

The system will find all subdirectories that contain Eddyfi .magdata files and list them in the CAL button in the main TLIST dialog:

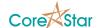

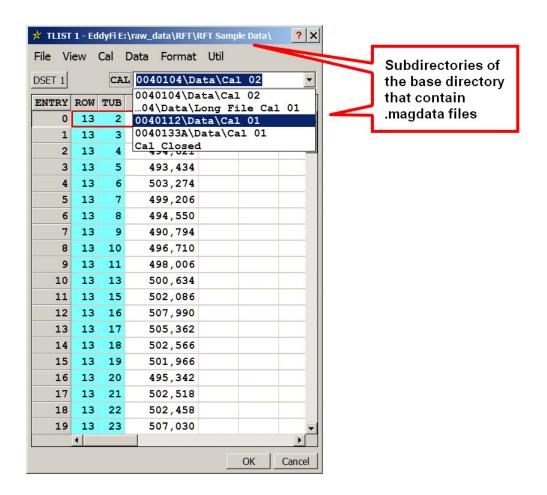

Paths that are too long will be preceded by ellipsis (i.e. "..." ). The full path of a given file can be seen by scrolling to the far right of the TLIST.

It is done this way because Eddyfi does not have any fixed directory structure similar to the CoreStar cal directories.

Any file with a .txt extension will be treated as a message.

Two file name formats are currently supported. If there are six digits, such as 013056.magdata, it will be parsed as row = 013, col = 056. If there are seven digits, the first digit will be treated as a section number.

The order of the files is not clearly defined so they will be ordered by the file create date.

For RFT and bobbin data, the frequencies should be correct. For array data, we do not currently know how to extract that from the file.